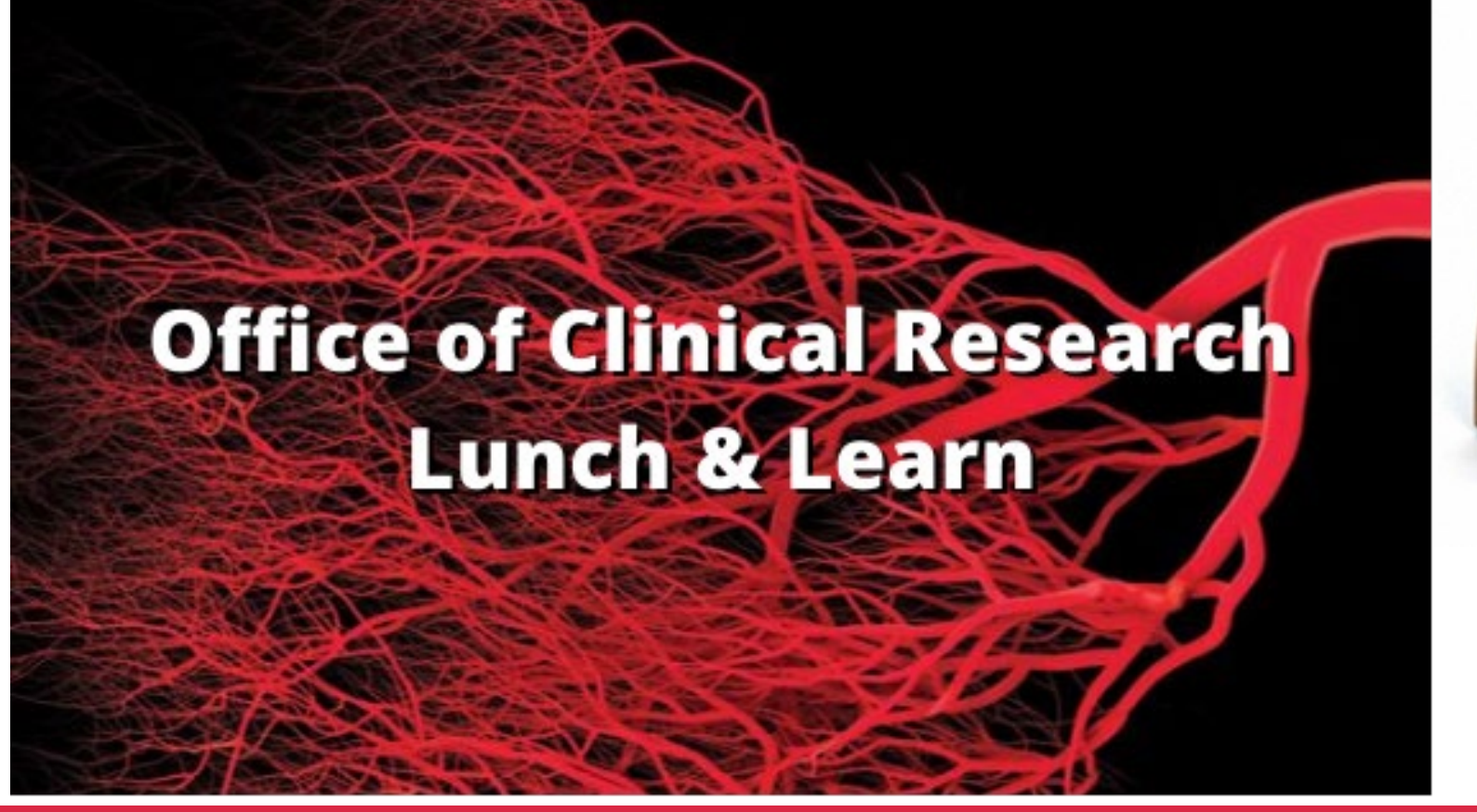

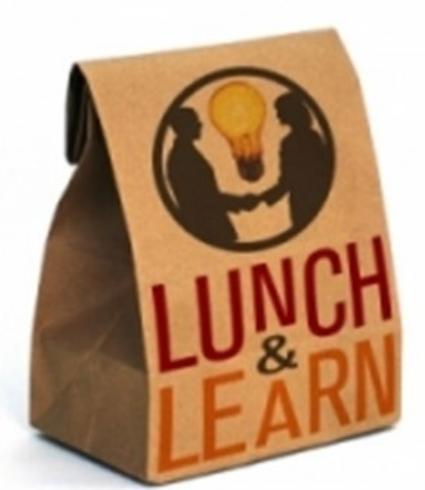

#### Epic Recruitment Tools

Thursday, February 18th, 2021

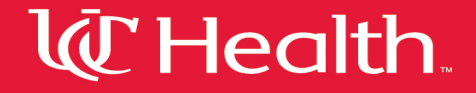

#### UC Health Clinical Research Orientation and Training (CRO&T)

#### Thursday, March 11th, 2021 9:00 am - 3:00 pm Virtual presentation

#### Friday, March 5th, 2021 is the last day to register!

Please contact Nate Harris [Nate.Harris@UCHealth.com](mailto:Nate.Harris@UCHealth.com) for information and registration

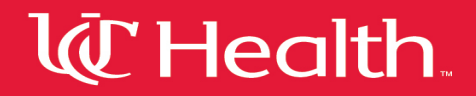

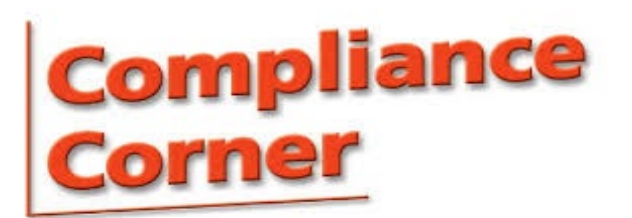

#### Research Billing Tips:

#### **UC Health Research Approval Submission:**

Selecting that a study has no research billable items, any charge associated with an encounter linked to that study will bill to the patient/third party payer. Please be certain that there are no items that need to bill to a research account when selecting this.

#### **MCA/CA (Coverage Analysis Drafts):**

Please review your coverage analysis drafts. The CPT codes for the billing items in this draft will be the codes that end up in the research billing review, and potentially on invoices for the study.

Please ensure that the items description match what you expect from the study protocol and that "S" (study billed) items match what you expect as well.

The MCA/CA informs the research encounter form, and later on will inform PRL(billing calendar) builds in Epic.

Please refer to the following SOP:

#### **UCH-OCR-REV-SOP-002-06: Submission Process for UC Health Research Approval**

All OCR SOPs are accessible from the UC Health intranet home page utilizing the Compliance 360 policy search function, or reach out to the Office of Clinical Research with any questions or concerns.

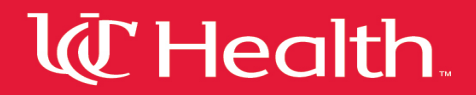

#### **February 2021 Study of the Month**

#### **FASTEST Trial Survey**

We need your input on an emergency care Exception From Informed

Consent (EFIC) research study of bleeding in the brain.

The University of Cincinnati is joining researchers at more than 100 other hospitals across the United States and other countries to conduct a research study of bleeding in the brain called FASTEST.

This research study may affect you or someone you know, and we need to find out ahead of time what the community thinks about it. THANK YOU for your help and time in completing this survey.

Your participation in this survey is completely voluntary. To complete the survey, contact<br>Stephanie Thomas at 513-558-4536, scan the QR Code, or visit https://redcap.link/FASTEST.

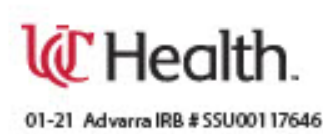

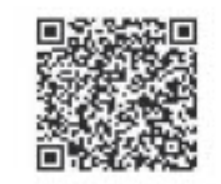

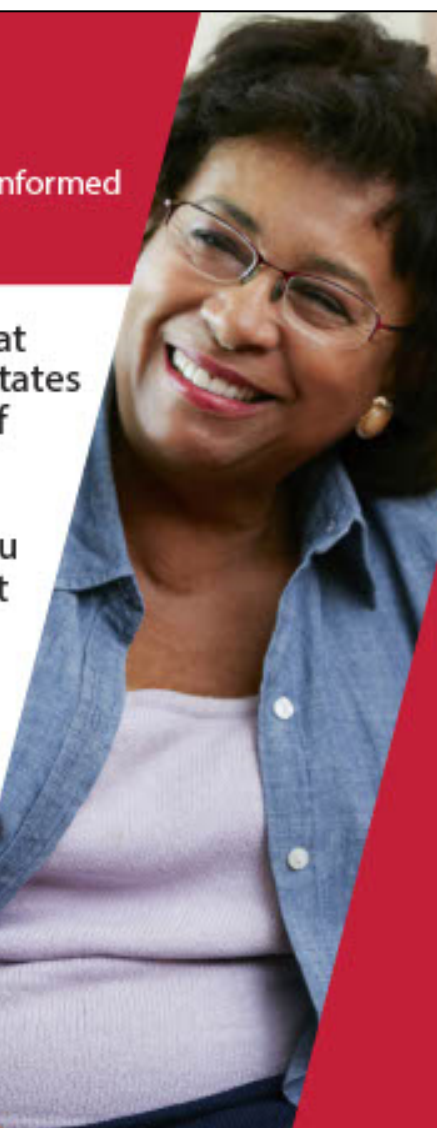

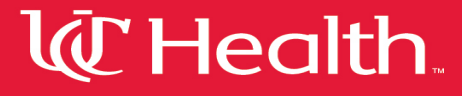

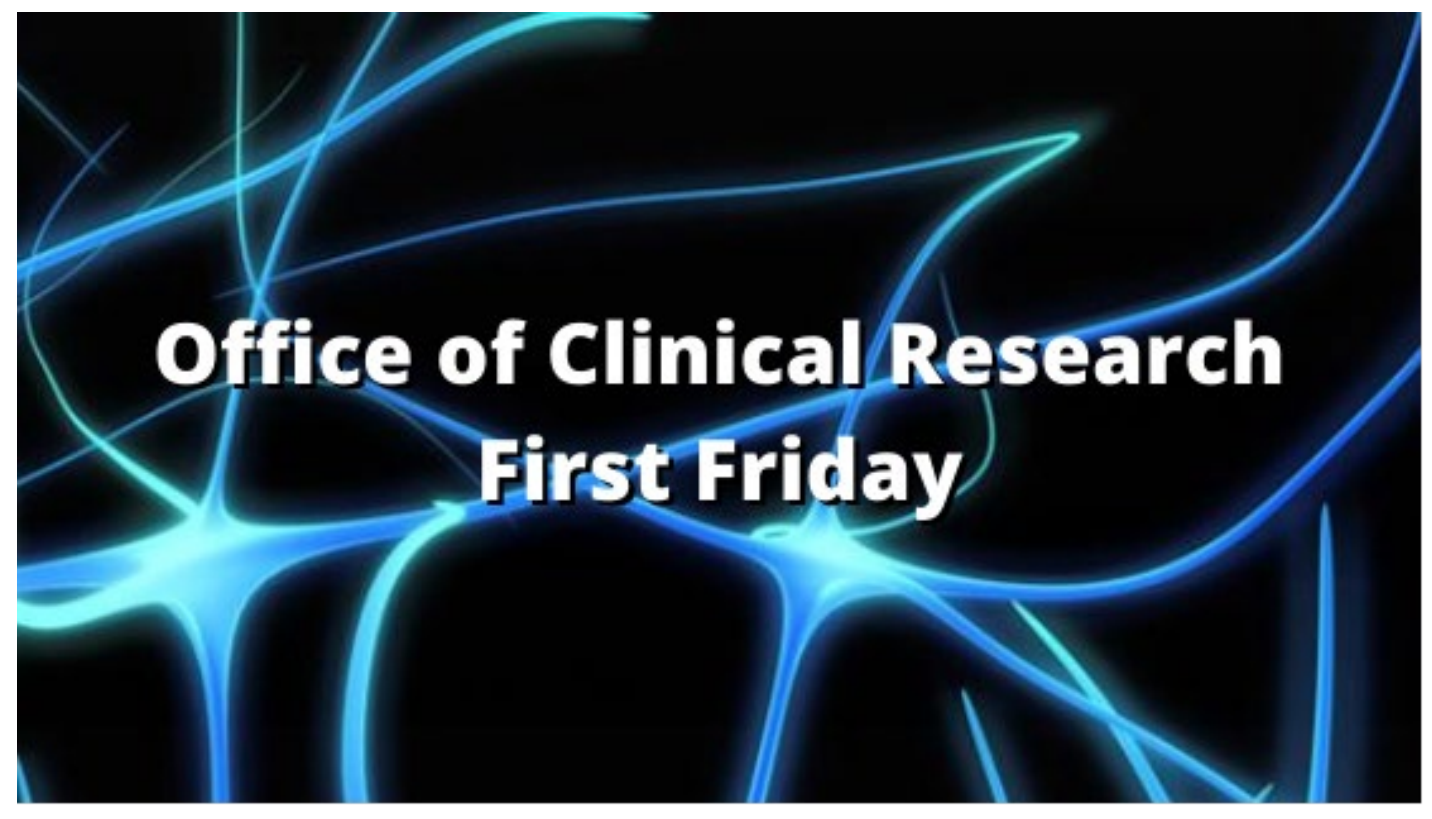

#### Friday, March 5th, 2021

#### Tips for Maximizing Your Virtual Work Experience Ed Armbruster

Training & Organizational Development Consultant

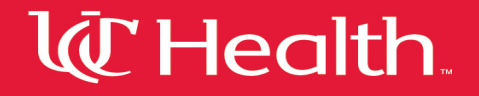

# Epic Recruitment Tools Today's Presentation:

**An overview of the research participant recruitment tools available in EPIC, deciding the best recruitment tool for each study, submitting requests for Epic recruitment tools, and best practices and tips.**

#### Akke Wheatley, RN BSN

IT Systems Analyst, IS&T -ASAP, Research, Reporting UC Health

#### Emily Ledney

Epic Application Analyst, IS&T UC Health

#### Miranda Gulasy

Clinical Research Recruitment and Sponsor Relationship Administrator, ResearchMatch Liaison UC Health

#### Zachary Johnson

Clinical Research Operations Administrator UC Health

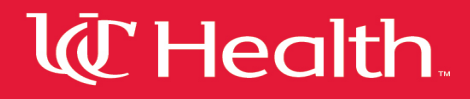

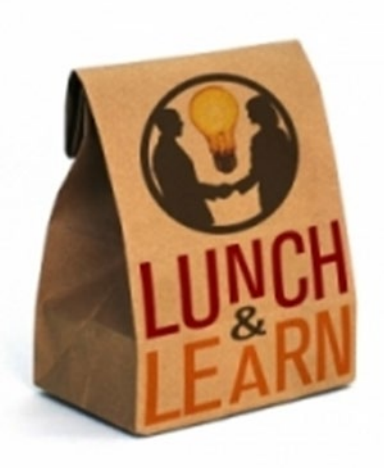

# Research Lunch & Learn Epic Research Recruitment Tools

### Overview

- Outreach Options
- Epic Options
- How to decide which tool
- Find Patients in Epic Intro
- Translate Protocols into Epic Data
- How to request Epic tools
- Working with IS+T
- Contacts

# Outreach Methods/Options

#### $\Box$  Outside of Epic

• Brochures, Flyers, Letters , Bulk Mailing

**QEpic** 

- MyChart Epic Reporting Workbench
- Point of Care Alert- Provider Facing Alert
- Silent Point of Care Alert- Epic IB message

### Non Epic Outreach Tools

Printed Recruitment materials (Tear pads, Flyers, Brochures, Posters, Door/Wall Clings)

- Online Recruitment Options (ResearchMatch, StudyKik, TrialFacts, CCHMC Listserv, UC Health The Link Featured Study, OCR Study of the Month)
- Paid Advertising (Social Media, Newspaper, Radio/TV Commercials)
- Upcoming Lunch & Learn: ResearchMatch Demonstration and Recruitment Options Overview
- April 2021

### Epic Outreach tools

**OMyChart OPoint of Care** □In Basket-Silent Point of Care

## MyChart Recruitment Message

• **CRC** will – work with OCR to identify Inclusion/exclusion criteria ( one time)

Ongoing….

- **CRC - run a report** to send messages to potential prescreened patients
- **CRC** Receive **In Basket messages** for patient responses ( interested, declines, or both) .[Pool]

## MyChart message-Patient Facing

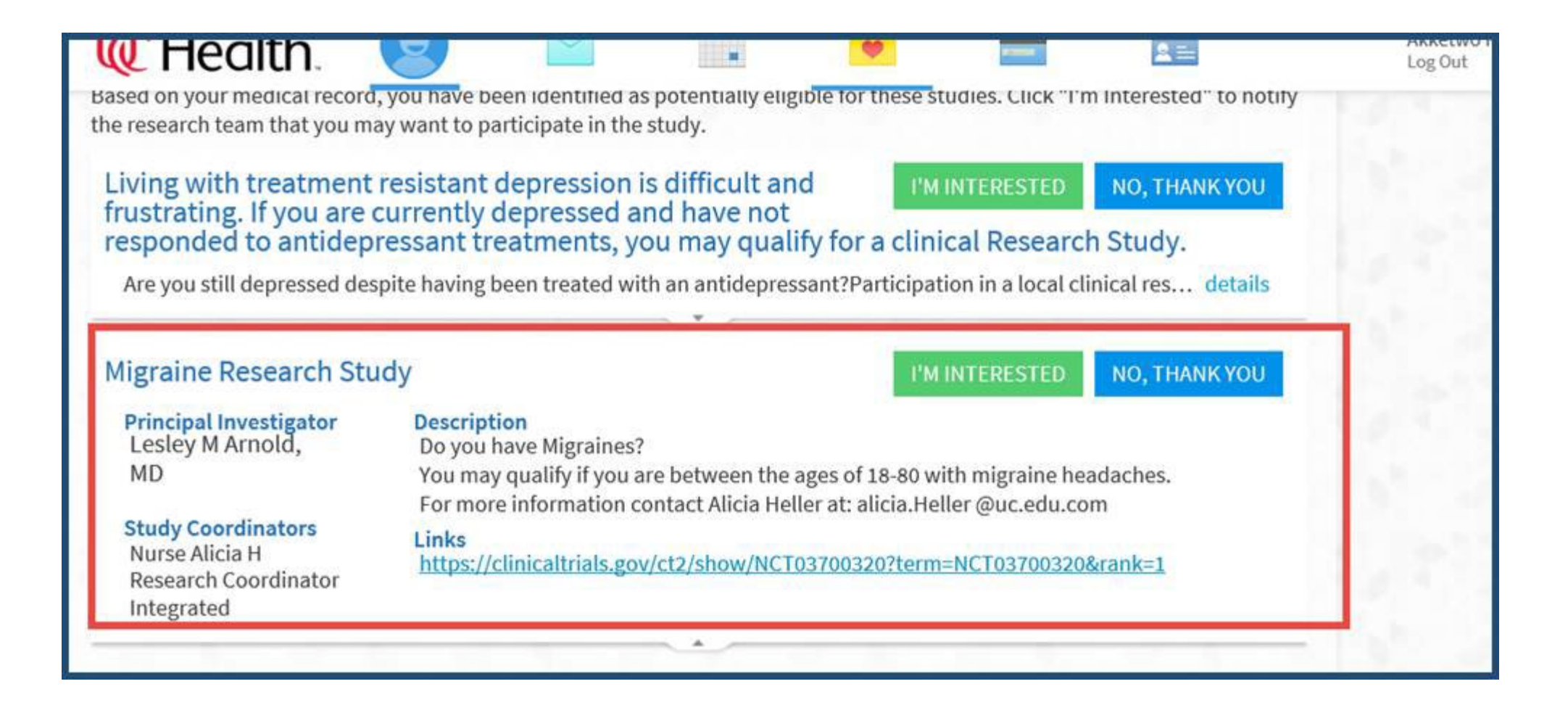

### Point of Care – Provider Facing

- **CRC** will work with IST to identify Inclusion/exclusion criteria ( one time) Ongoing….
- **MD** will review Provider facing message with patients
- **CRC-** Receive **In Basket messages** for patient responses ( interested, declines, or both) .[Pool]

#### Inpatient-Provider Facing- Rounding

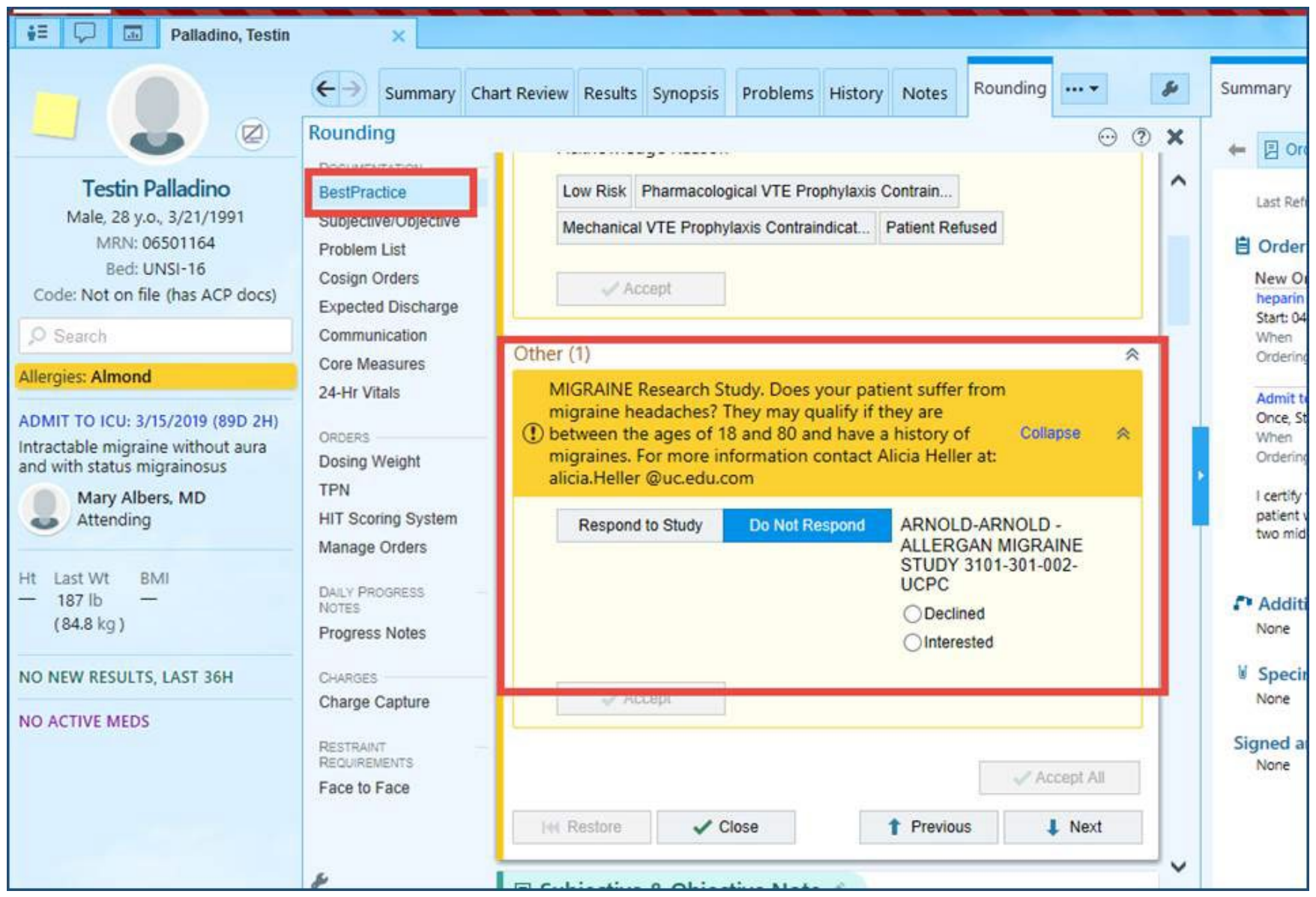

#### Point of Care- Provider facing – Plan Activity

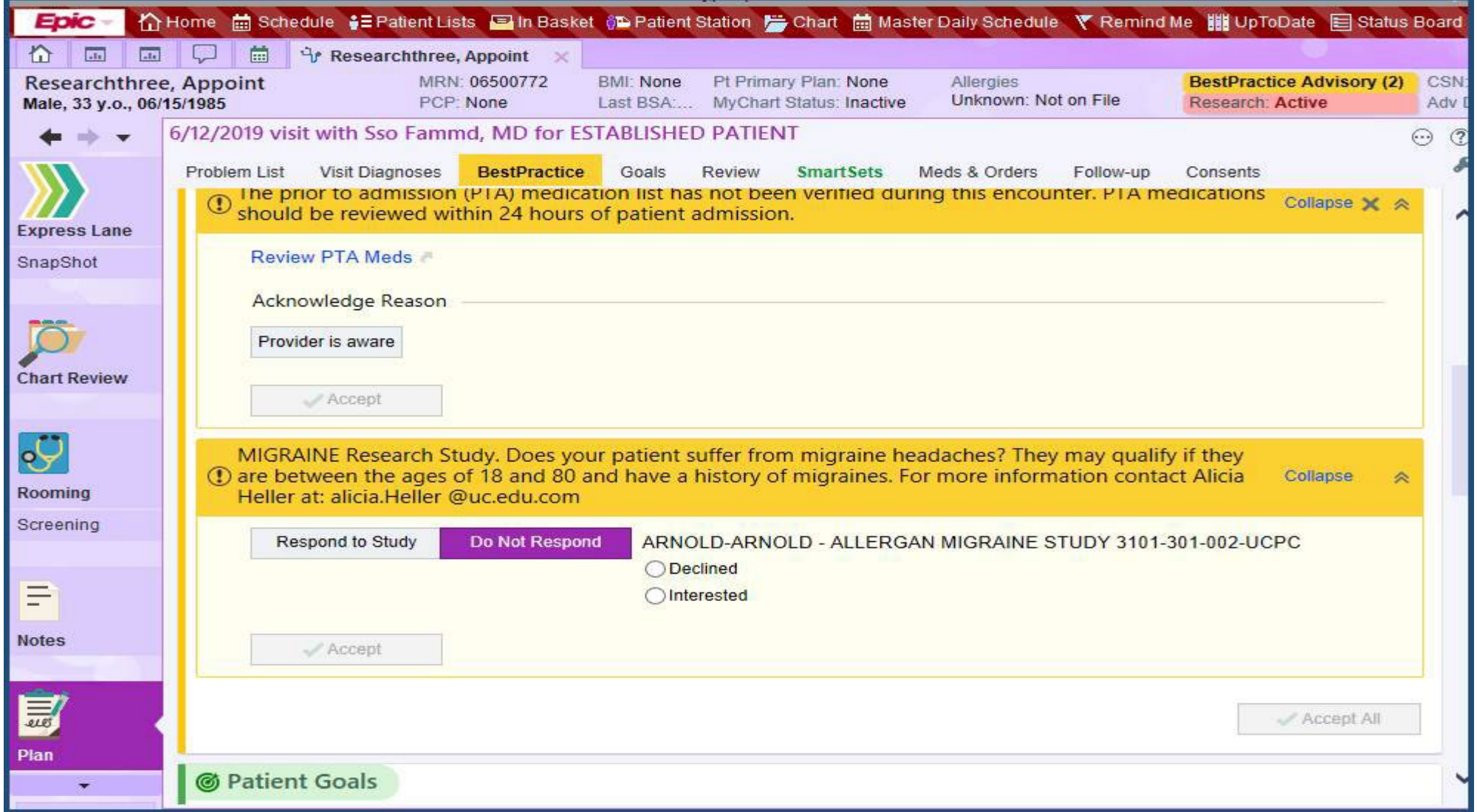

## Silent Point of Care – IB Messages

• **CRC** will – work with IST to identify Inclusion/exclusion criteria ( one time)

Ongoing….

- **System –** will send IB message when onsite patient chart is opened
- **CRC-** Receive **In Basket messages** for patient responses ( interested, declines, or both) .[Pool]

### In Basket Research Recruitment Messages

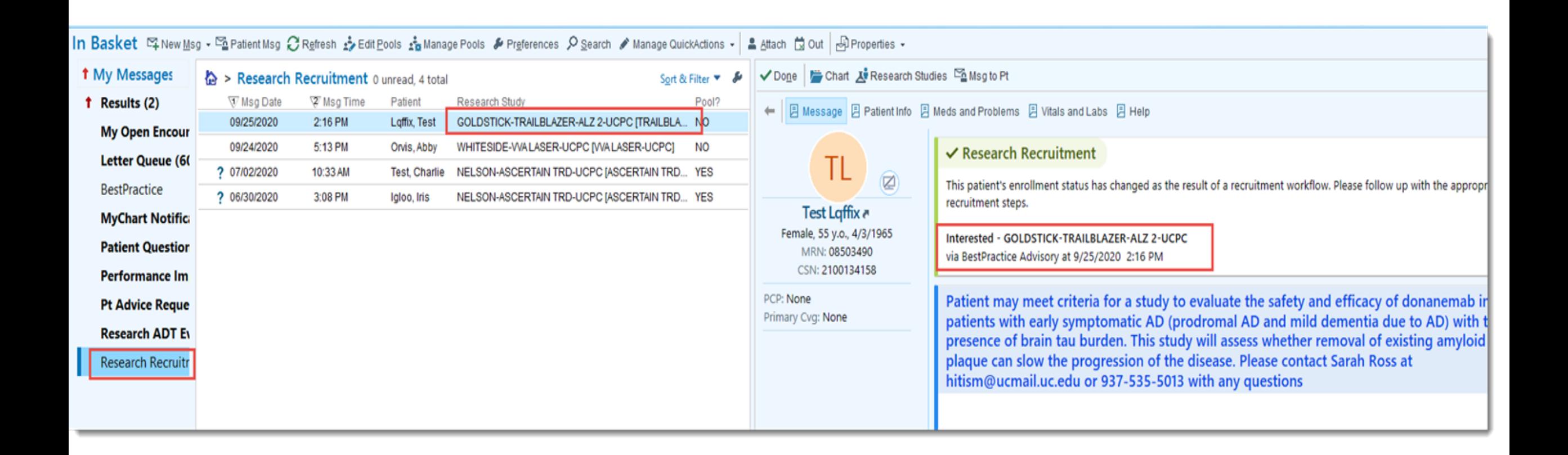

### My Chart Point of Care

- Submission is reviewed by OCR- bi weekly
- 2. IRB Approved **Pt Facing message** / HIPAA waiver submission
- 3. Approval of final Message built by IST team
- 4. MyC- Work with OCR regarding Inclusion /Exclusion Criteria Report used to send messages to patients
- 5. CRC- Running Reports  $\rightarrow$  creates Enrollments status contacted response
- 6. CRC- IB Pt Message responses are reviewed
- 7. CRC- Maintain pt status in Epic can
	- 1. PDF ( Find Patients Report)
- 1. Submission is reviewed by OCR- bi weekly
- 2. **Provider Facing message**  with study description
- 3. Approval of final Message built by IST team
- 4. POC- Work with IST regarding Inclusion/Exclusion Criteria used to trigger messages to patients
- 5. Approve final build.
- 6. CRC- IB Pt Message responses are reviewed
- 7. CRC- Maintain pt status in Epic can
	- 1. PDF ( Find Patients Report)

# How to Decide Which Tools…………. General Considerations

- Patients Base (know your patients and when to capture them)
	- Admitted vs recently discharged
	- Ambulatory setting
	- Age
- Provider Base (have you worked with your provider?)
	- Are they aware of the requested tools? This will increase tool success.
- Study Duration
- Urgency /Prioritization

• Do NOT cut and paste in the inclusion/ exclusion criteria

#### How to Decide which tool to use ….

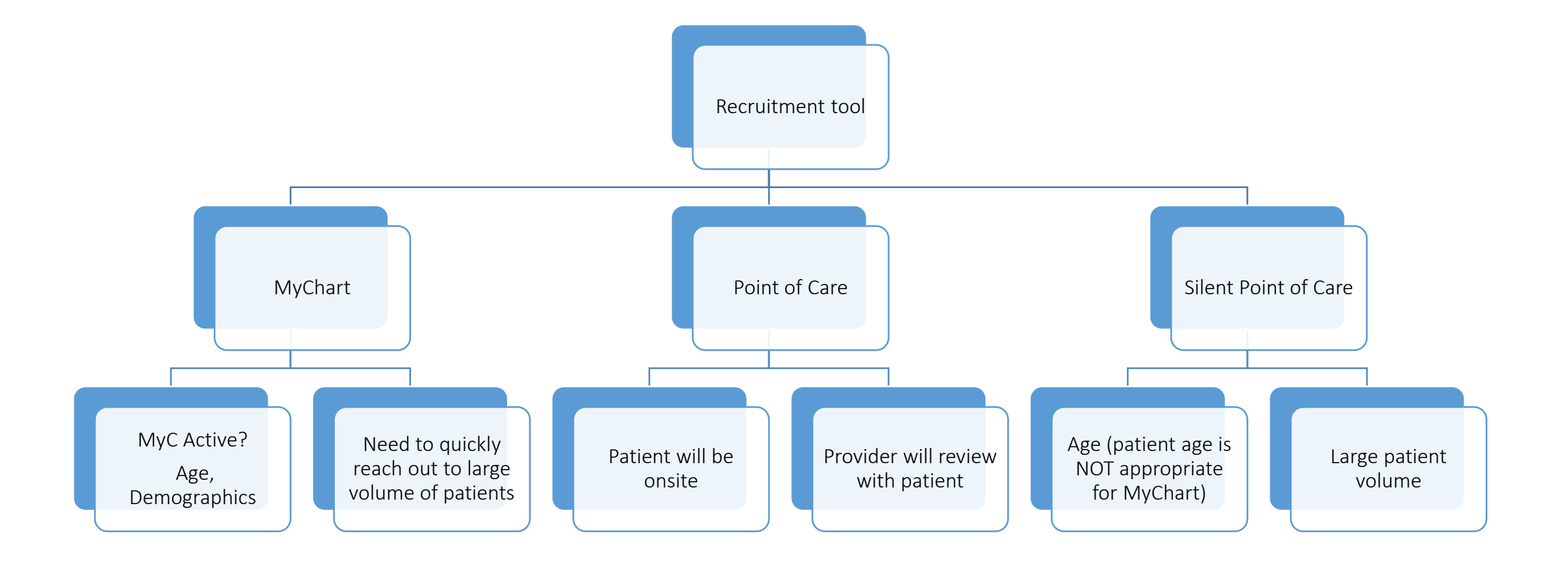

#### How to Decide which tool to use ….

 $Myc \rightarrow$  Is Volume key ? Is patient MyC appropriate ? pros: *speed of reach to large vol* at 1 time, provides a list of contacted patients now avail cell phone Can repeat recruitment efforts by simply re- running the report Considerations : requires patients active on MyC

#### **Point of Care**  $\rightarrow$  **Provider facing**

pro: target patients at point of care- Specialty Dept restriction is recommended – ( E.g.: CA specialty Provider to see CA Trials

considerations: requires *patient onsite* to trigger

requires Provider to review w patient

**Silent Point of Care**  $\rightarrow$  Triggers In Basket Message to Team Pool pro: Can target broader facility that specialty department

Useful for patients who may not be appropriate for MyC

Considerations: Requires *patient onsite* to trigger

### Finding Patients in Epic

 Epic is like a File Cabinet System with patient data stored in **discrete files** and **connected** 

 $\Box$  To Find patients that meet specific criteria we need to .....

- **Define the Patient criteria** that is stored in discrete fields
- **Search the discrete data**

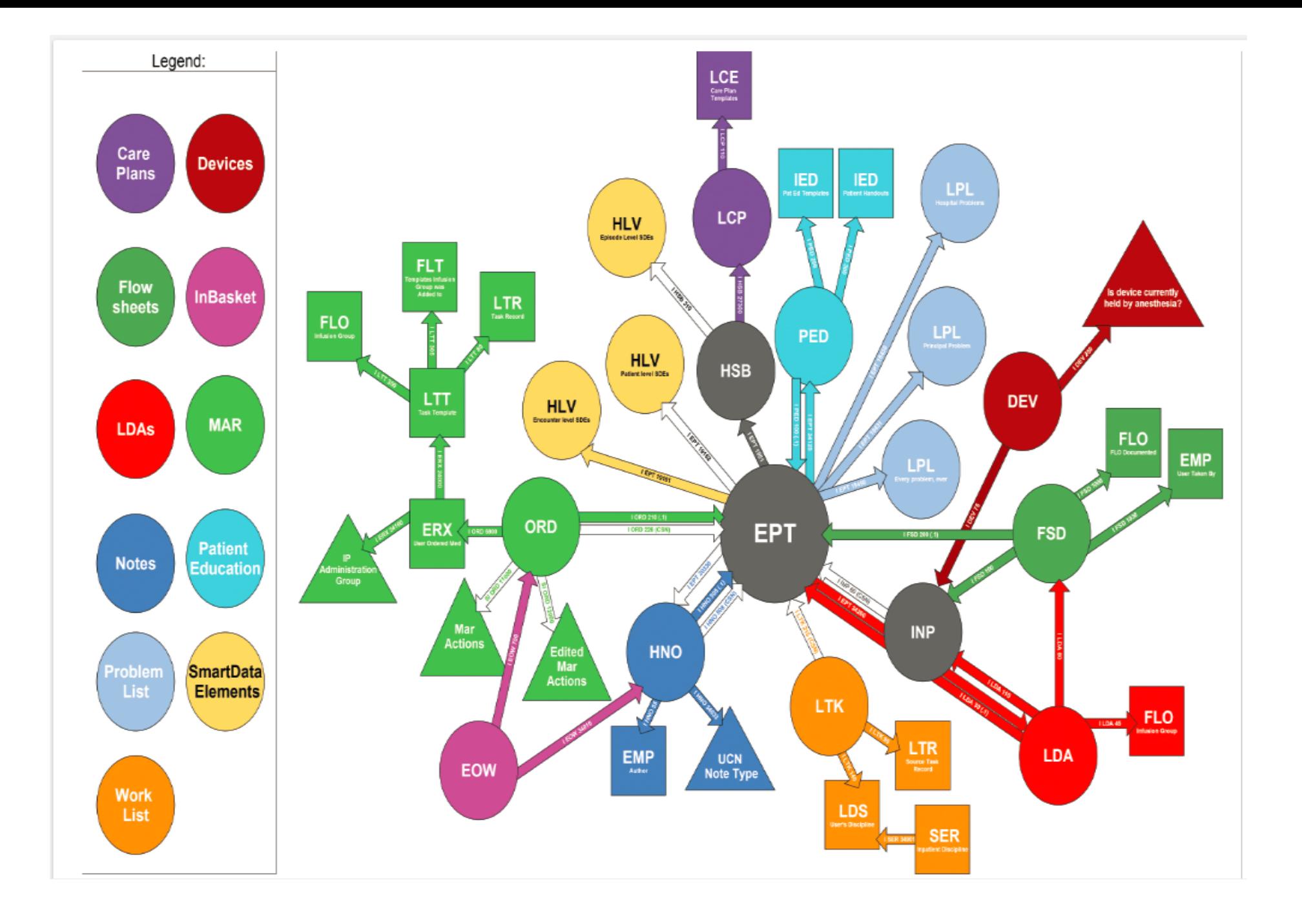

#### Discrete Data ....

 $\triangleright$  Balance search with mix of specific (narrow) and broad

**ODiagnosis** 

- Diagnosis= specific ICD 10 Code (Narrow scope) on Problem List OR on Medical History
- Diagnosis Group= list of related ICD 10 Codes (broad scope) on Medical History, problem List

#### **QLabs**

• Lab Component = Potassium > 5.5 mmol/L in last 60 day

#### **O**Medications

- Medication Name = *Metformin ER 500MG Tablet Extended Release 24H ( narrow specific)*
- Medication Pharmaceutical Class = *Antihyperglycemi ( broad scope)*
- Medication Generic Name = *Metformin HCL ( broad scope)*

#### Translate Protocols to Epic Data

Inclusion Criteria -

Exclusion Criteria -

- 1) Diagnosis of idiopathic PD as defined by the Movement Disorder Society Clinical
- Diagnostic Criteria for Parkinson's disease;
- 2) PD Hoehn and Yahr stage 2-4;
- 3) A score of 2 (mild) or above on the Sleep Problems question of the MDS-UPDRS Part 1:

**Which Medications??** 

- 4) Stable dose of all PD medications for at least 30 days prior to randomization;
- 5) Willingness to wear an Actiwatch and complete daily sleep logs;
- 6) Age 45 or above

- 1) Atypical or secondary forms of parkinsonism;
- 2) Co-existent significant sleep appea at screening, as determined by the PI's clinical assessment; adequately treated sleep apnea, as assessed by sleep apnea machine

download (CPAP

- download) will be permitted;
- 3) Co-existent symptomatic restless legs syndrome (RLS) (as assessed by the **International**
- Classification of Sleep Disorders (ICDS) diagnostic criteria for RLS) at screening; 4) Cognitive impairment as determined by a Mini Mental State Examination score  $<$ 25 at screening;
- 5) Presence of moderate depression defined as a Beck Depression Inventory II (BDI- $ID$
- score  $\geq 20$  at screening;
- 6) Current untreated hallucinations or psychosis drug-induced or spontaneous) with a score of 2
- or above on the Hallucinations and Psychosis question of the MDS-UPDRS Part 2;
- 7) Use of hypno-sedative drugs for sleep or stimulants, unless the participant has been on a
- stable dose for at least 60 days prior to the screening;
- 8) Ongoing or recent (within 30 days prior to screening) Cognitics Behavioral Therapy for

Insomnia:

- 9 Use of antidepressants, unless the participant has been on a stable dose for the least 60 days
- prior to the screening;
- 10) Work hours between 10 PM and 6 AM, within 60 days prior to randomization or anticipated during
- the 16 weeks after screening:
- 11) Travel between 3 or more time zones within 45 days prior to study screening or anticipated such
- travel during the 16 weeks after screening;
- $-12$ ) Unstable or serious medical illness;

#### Search: pd

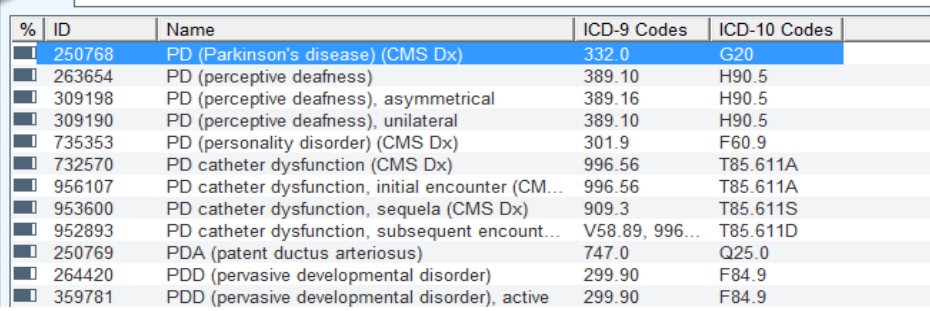

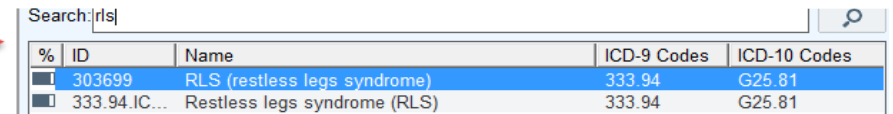

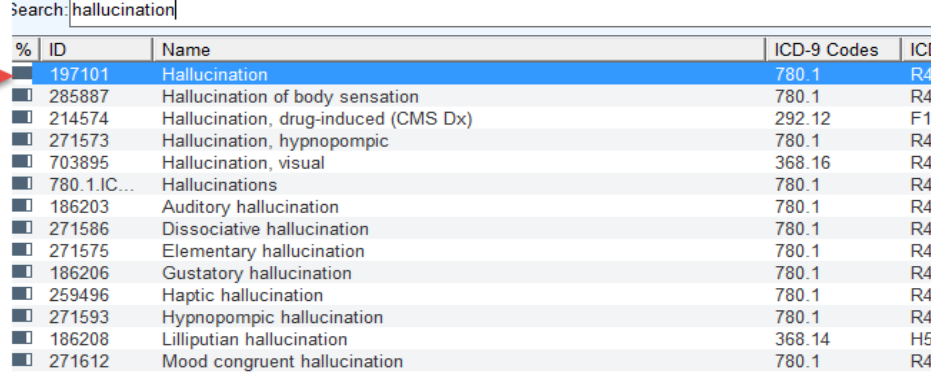

**Which Medications??** 

#### Translating Protocol into Discrete Data Criteria -typical criteria

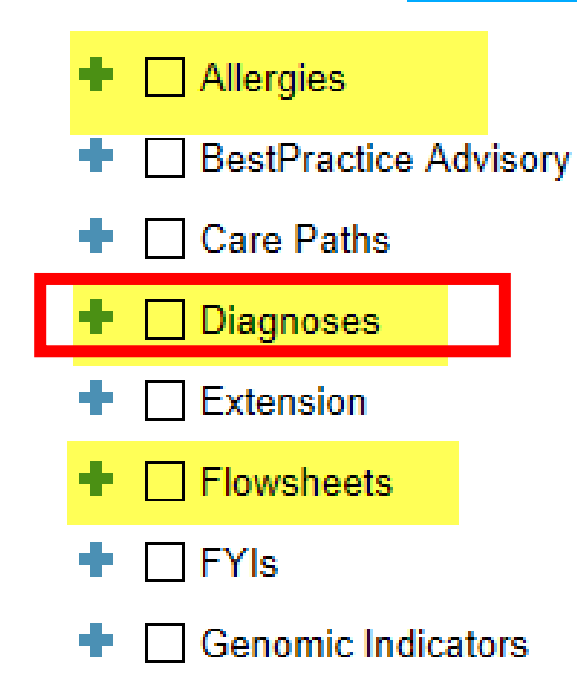

Goals **Contract** 

- **Health Maintenance**
- Infections and Isolations ÷  $\mathbf{I}$ 
	- Lab Components
- □ Linked Criteria
- Medications (Exclude)
- ÷ Medications (Include)
- □ Patient To Do List
- **Predictive Model** ÷
- Procedures (Include) ÷
- **Quality Measures**
- Questionnaires ÷
- Research Studies ÷
- $\Box$  Rule EÞ.
- □ SmartData Elements ÷
- $\Box$  Surgical History ÷
- $\Box$  Web Service ÷

# 1-Diagnosis Options- types, where +when

#### • 4 types:

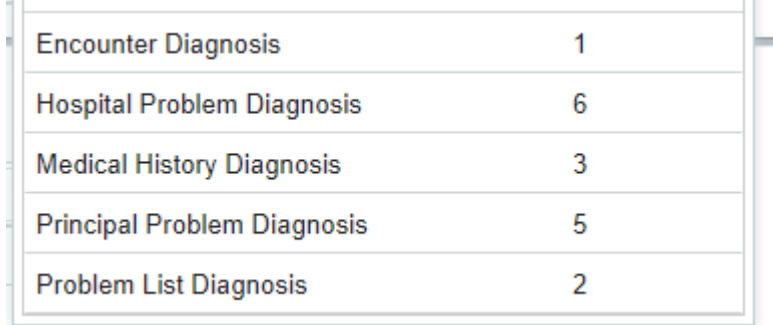

• Consider when a Diagnosis is placed..

 $\Box$  Encounter- current encounter at end /after visit when MD is completing charts

□ Hospital Problem- current encounter

Principle Problem- current encounter ( e.g. Main problem of Admission/encounter)

Medical History- any encounter- Active and Resolved Problem list Dx

**Q** Problem List- any encounter- Active

# Diagnosis- ICD-10 ( Specific )

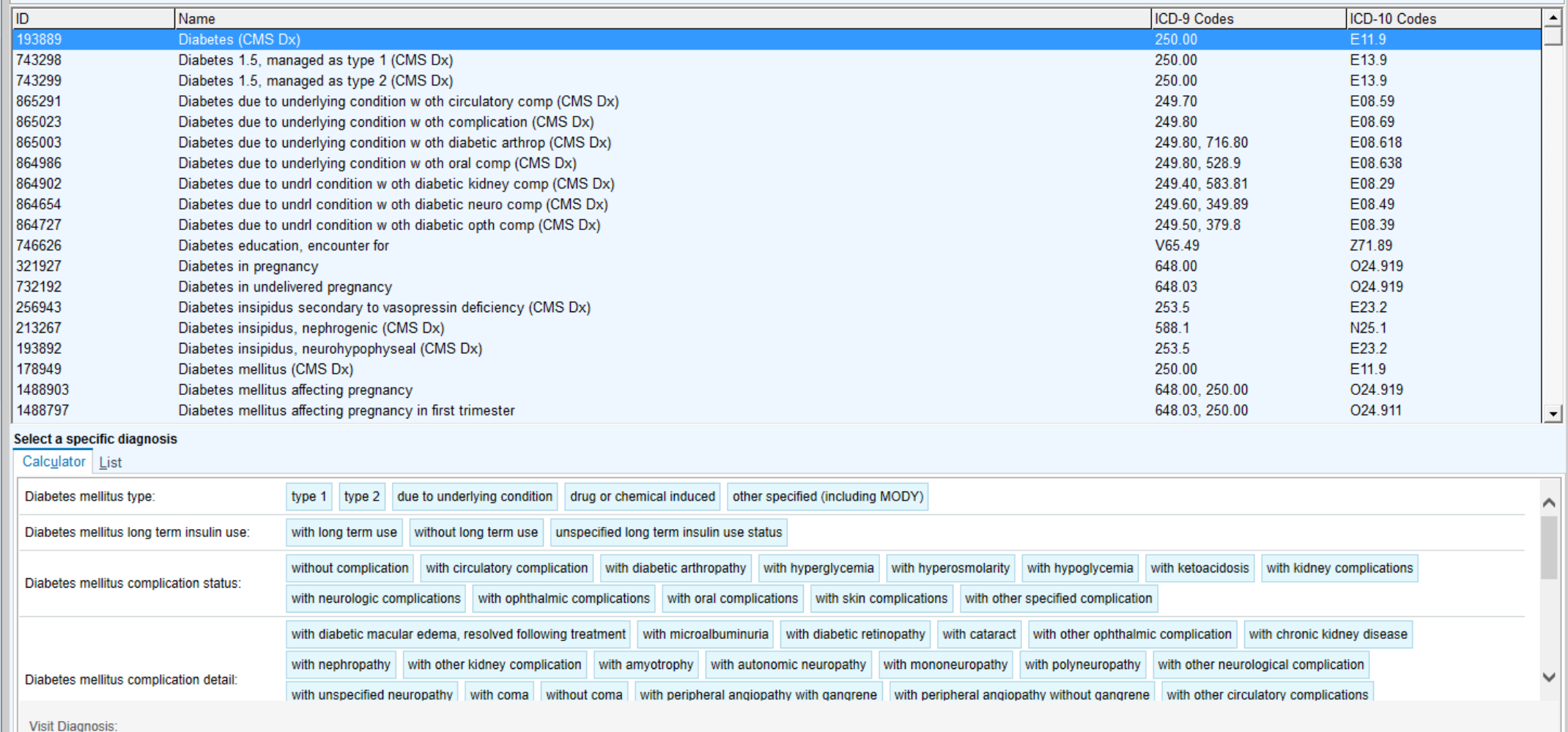

# Diagnosis Groupers- (Custom Specific list)

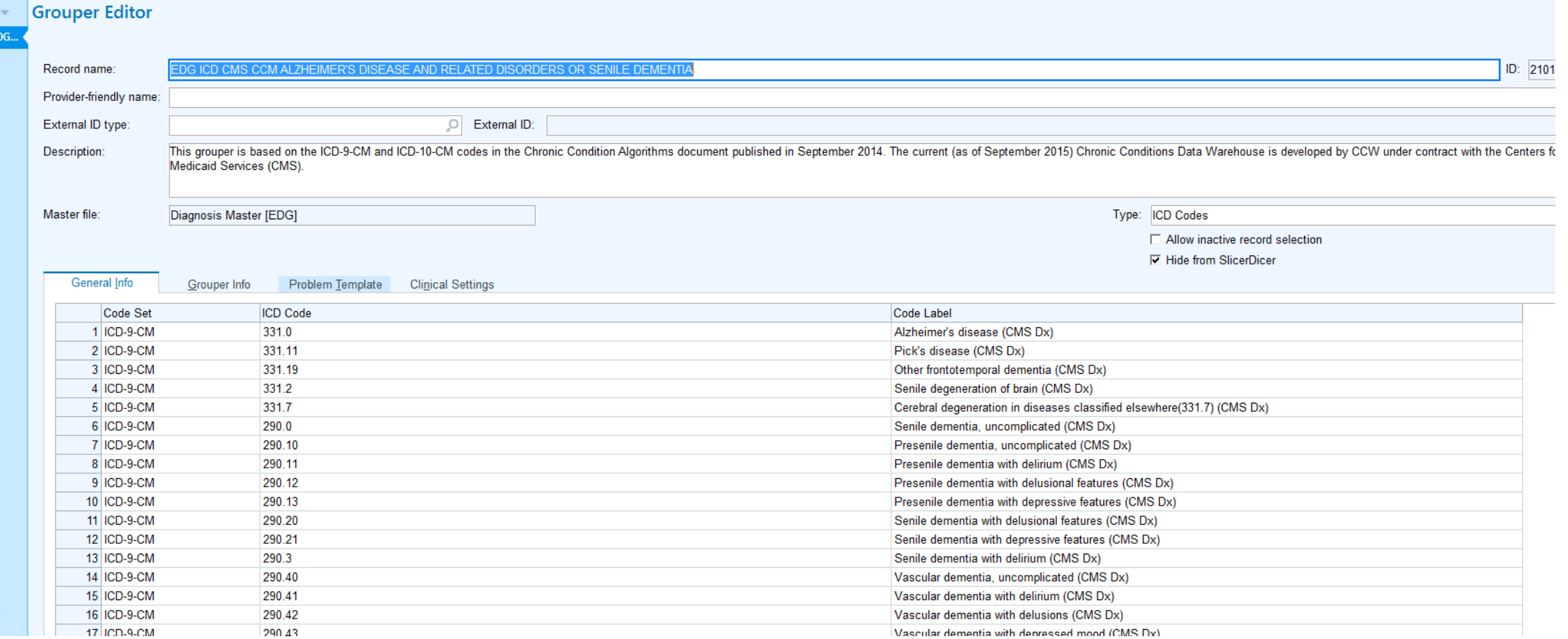

# Diagnosis Concept

diagnosis records related to AIDS.

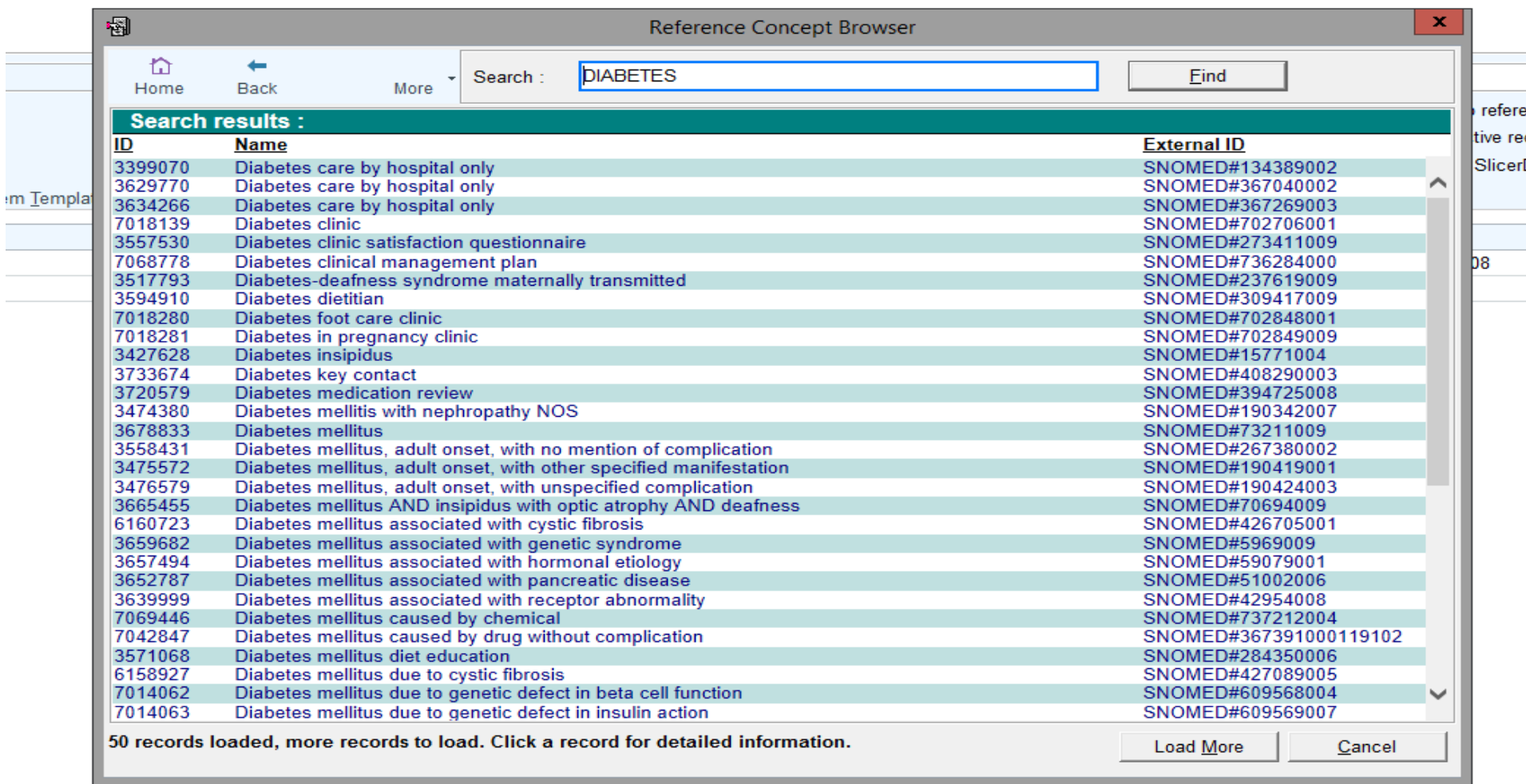

## 2-Medications Options

- **1. Specific Medication-** as ordered by the MD- sample patient is helpful
- **2. Medication Grouper-** list of several specific medications
- 3. Generic Mediation Search every Medication has…..
	- **1. Simple Generic Name** of Medication
	- **2. Pharmaceutical Class** of Medication
	- **3. Pharmaceutical subclass** of Medication
		- We can assist in determining these if we have a Specific Medication
- Work with your PI for sample medications in Epic- IST can work with you to ID Generic Name and Pharm class

# Medication-Specificthere are many Lasix meds

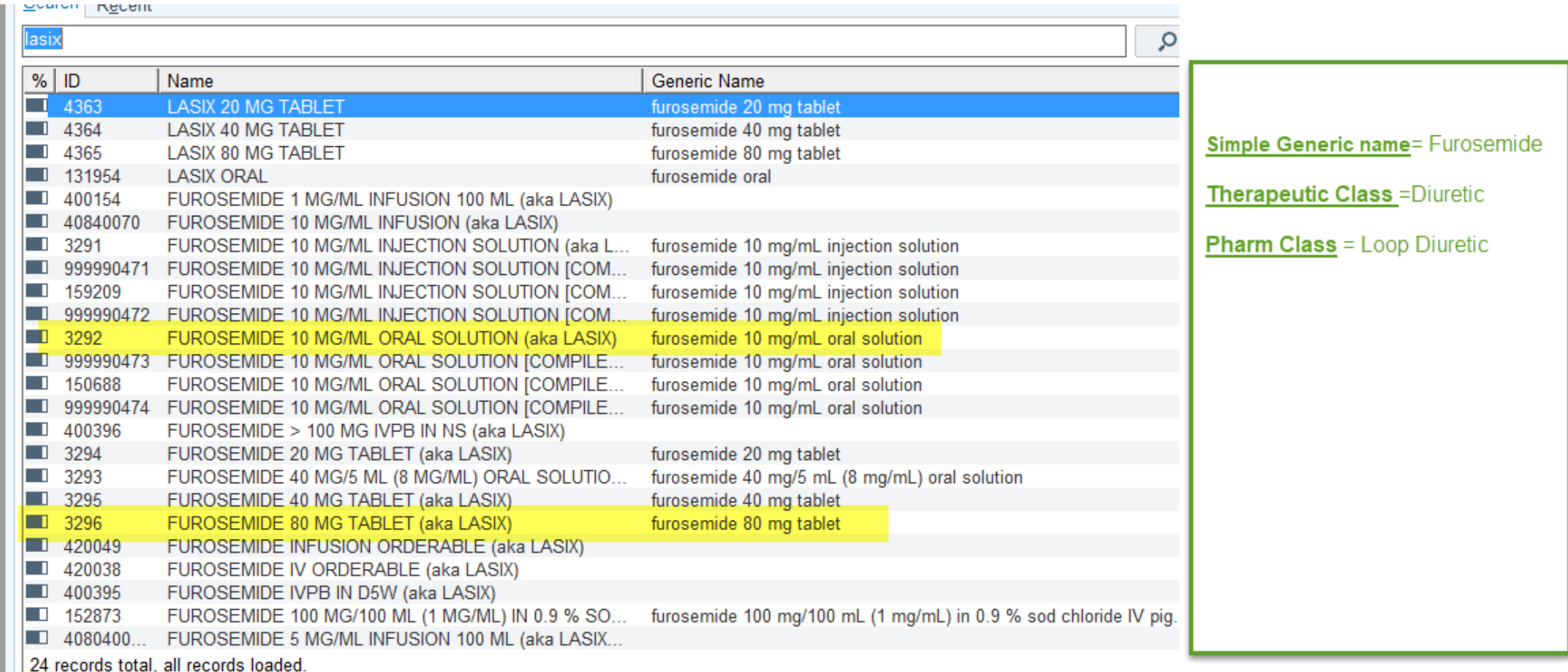

#### Lab Results – K+

- Lab results are components
	- K+ potassium result may be included in more than one order
	- Orders: K+, Renal Panel
	- Ambulatory order v IP Order

- $\triangleright$  If you are wanting as many K+ values as possible ask you PI what labs would be typical to find this component-
- $\triangleright$  IST will then determine the actual Result Component names

# Flowsheets- BMI

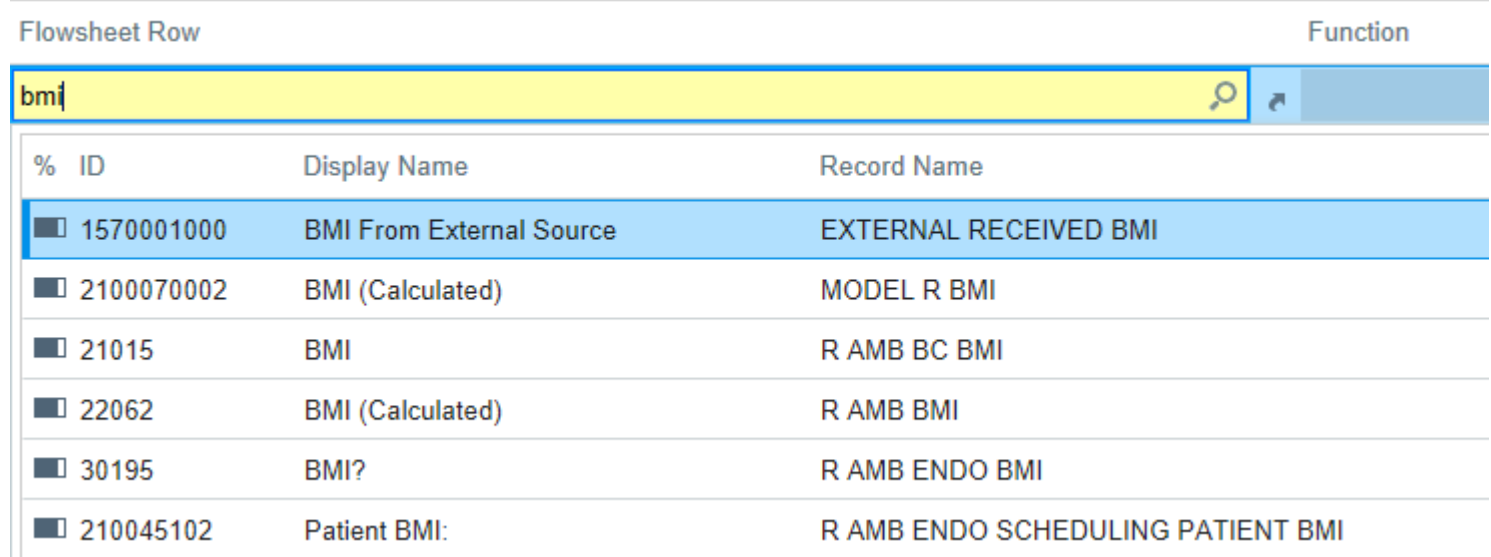

If you are wanting flowsheet data documented in a chart- let us know Where it is documented in the chart ( finding a sample patient with the data is helpful ) We can help translate this to the exact Flowsheet row/ discrete data item

# Finding Patients in Epic Database

#### Methods:

- CHI- ( SQL search) –Extract patients- has access to our data base for data extraction
- Epic Reporting Workbench- Extract patients -for Epic operational purposes- to allow actions
	- AMB Manager Followups- Patient Base- My Patients ( typically )
	- IP Manager Compliance Monitoring , monthly reporting
	- Operational
- Epic Slicer Dicer Extract overview of populations in our database with *XYZ criteria* 
	- Analytic- How many patients in DataModel…?

## How to Request Epic Tools

- New study
	- Place a request in Redcap
	- <https://survey.uchealth.com/redcap/surveys/?s=RJXFKLN3C7>
- Ongoing study
	- Place a request in footprints
	- See Job Aide
	- Start at UCH Intranet Home Page

Note: IRB approval must be provided prior to going live.

Requests received are reviewed Bi Weekly on Thursdays OCR Approval Team( OCR/IST)

#### IS+T Service Request ... start point UC Health Intranet Home Page

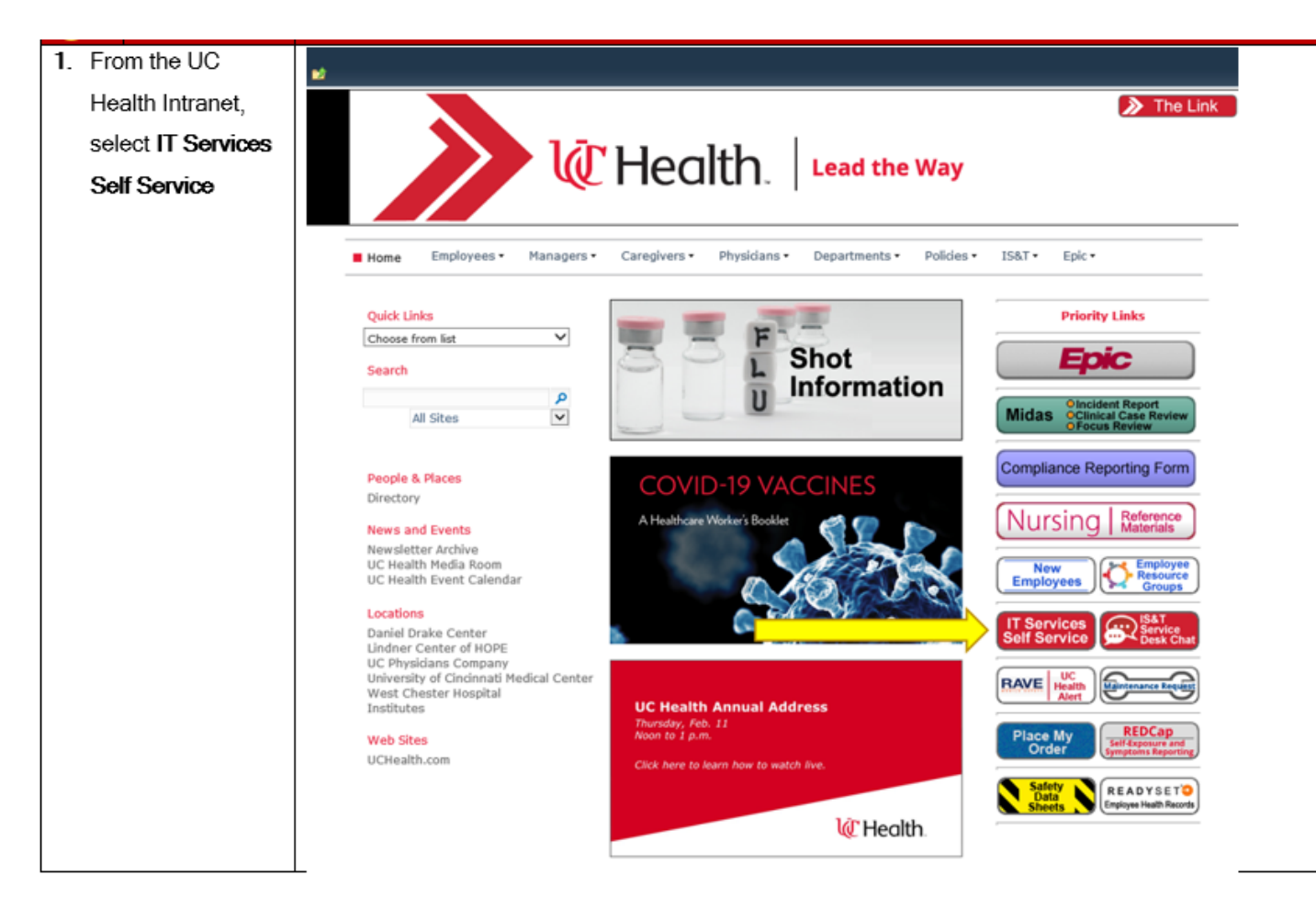

# Working with IS+T

- Epic tool request are reviewed every other Thursday
- Items reviewed:
	- Number of patients needed
	- Inclusion/Exclusion criteria
	- Desired method consistent with nature of tool and effort of custom build
	- Request approved- building can start
	- Request denied- study will be notified build was denied and why.
		- Other options can be suggested.
- To ensure timely completion of request, please respond timely to email questions.
	- **Point of Care -**builds take longer to complete than MyChart builds.
	- Approvals email communications will occur throughout the build process for approval.
	- Please note: IS&T will attempt to follow up with ticket submitter 3x prior to closing ticket due to no response.
	- Priorities: FIFO

### Q+A

• Questions?

#### Contacts-IS&T/Training

#### UC Health Epic support for Research

- Epic IST Analysts:
	- Akke Wheatley [Akke.wheatley@uchealth.com](mailto:Akke.wheatley@uchealth.com)
	- Emily Ledney [Emily.ledney@uchealth.com](mailto:Emily.ledney@uchealth.com)
- Epic Trainers
	- Connie Stiles [Connie.Stiles@uchealth.com](mailto:Connie.Stiles@uchealth.com)
	- Angie Maccani [Angie.Maccani@UChealth.com](mailto:Angie.Maccani@UChealth.com)
	- (Training Depart: 585-MYTD)
- Users may also contact us through the help desk (585-MYPC)
	- ask for any of the above resources by name

#### Contacts-OCR Office of Clinical Research

MyChart- Requests/Reports :

**Miranda Gulasy** Clinical Research Recruitment and Sponsor Relationship Administrator ResearchMatch Liaison

t (513) 585-8215 c (513) 256-8906 [miranda.gulasy@UCHealth.com](mailto:miranda.gulasy@UCHealth.com)

General Inquiries :

**Nathaniel L Harris**  Clinical Research Compliance Administration, Education and Training t (513)585-5410 c (513)331-1912 [Nate.Harris@UCHealth.com](mailto:Nate.Harris@UCHealth.com)

**Zachary Johnson**  Clinical Research Operation [Zachary.Johnson@UCHealth.com](mailto:Zachary.Johnson@UCHealth.com)